**DIR-167 Versión 00 15/12/2019**

### **EMPRESA**

### **1. ENVÍO DE DOCUMENTOS**

La Empresa de Vigilancia que requiera registrarse en los sistemas de APM Terminals para poder trabajar como tal, deberá enviar un Correo Electrónico dirigido a la Oficina de Control de Acceso, el cual deberá ser enviado desde una cuenta de correo corporativa (no se aceptan correos de dominios públicos tales como "Hotmail", "Yahoo", "Gmail" o similares).

El correo se dirigirá a [documentacion@apmterminalscallao.com.pe](mailto:documentacion@apmterminalscallao.com.pe) con el Asunto: REGISTRO DE EMPRESA DE VIGILANCIA, adjuntando:(Hoja de Datos)

- A. Hoja simple que detalle:
	- a. Razón Social de la Empresa
	- b. Número RUC
	- c. El rubro del servicio que presta
	- d. Dirección
	- e. Teléfono
	- f. Nombre del Gerente General o Representante legal
	- g. Correo electrónico (corporativo).
- B. Ficha RUC (documento escaneado y completo. No se acepta la consulta de RUC de la página de SUNAT)
- C. Registro de la SUNARP, sólo la hoja en la que se detalla el Objeto de la Empresa (documento escaneado).
- D. DNI del Gerente General o Representante Legal (documento escaneado)
- E. Cartilla de Firma del personal autorizado con los E-MAIL correspondiente (Gerente General, Representante Legal, Gerente de Operaciones y dos personas más que designe (Formato adjunto).
- F. Autorización de la SUCAMEC(Superintendencia Nacional de Control de Servicios de Seguridad, Armas, Municiones y Explosivos de Uso Civil).
- G. Copia del Registro realizado ante la Dirección General de Capitanías y Guardacostas (DICAPI).
- H. Declaración Jurada simple de cumplimiento de las exigencias establecidas en el D.S. N°015-2014-DE de fecha 26 de noviembre de 2014 –Reglamento del Decreto Legislativo N°1147 de fecha 11 de diciembre de 2012 que regula el fortalecimiento de las Fuerzas Armadas en las competencias de la Autoridad Marítima Nacional –Dirección General de Capitanías y Guardacostas.
- I. Registro en la APN como empresa de protección portuaria.

**DIR-167 Versión 00 15/12/2019**

### **2. RESPUESTA**

La Oficina de Control de Accesos revisará la documentación enviada y responderá a la solicitud dentro de las 24 horas de recibida la misma, otorgándoles un código de Empresa.

En caso la información recibida no esté conforme, se les informará por la misma vía para que puedan subsanar las observaciones.

Una vez registrada, se les confirmará el registro indicando el código otorgado. Luego de este registro la Empresa de Vigilancia podrá proceder con el registro de su personal para luego solicitar el ingreso, de requerirlo, el cual deberá ser tramitado a través del Agente Marítimo o de Aduana.

#### **3. CONTROL DE CAMBIOS**

#### **Versión 00-01**

- Se cambiaron las siglas DISCAMEC POR SUCAMEC.
- Se añadieron los siguientes requisitos:
	- o Copia del Registro realizado ante la Dirección General de Capitanías y Guardacostas (DICAPI).
	- o "Declaración Jurada simple de cumplimiento de las exigencias establecidas en el D.S. N°015-2014-DE de fecha 26 de noviembre de 2014 – Reglamento del Decreto Legislativo N°1147 de fecha 11 de diciembre de 2012 que regula el fortalecimiento de las Fuerzas Armadas en las competencias de la Autoridad Marítima Nacional –Dirección General de Capitanías y Guardacostas".

(Tener en consideración que los correos y adjuntos no pueden tener un peso mayor a 3MB)

**DIR-167 Versión 00 15/12/2019**

### **PERSONAS**

### **1. ENVÍO DE DOCUMENTOS**

Parar registrar personal de una Empresa de Vigilancia, se deberá enviar un Correo Electrónico dirigido a la Oficina de Control de Acceso, cumpliendo con enviarlo desde una cuenta de correo corporativa registrada en la Cartilla de Firmas presentada con el registro de la Empresa (no se aceptan correos de dominios públicos tales como "Hotmail", "Yahoo", "Gmail" o similares).

El correo se dirigirá a [documentacion@apmterminalscallao.com.pe](mailto:documentacion@apmterminalscallao.com.pe) con el Asunto: REGISTRO DE PERSONA –EMPRESA DE VIGILANCIA, adjuntando:

- DNI vigente
- Haber recibido la INDUCCIÓN VIRTUAL DE HSSEQ dictada por APM Terminals Callao a través de su página Web www.apmterminalscallao.com.pe.
- Haber recibido la INDUCCIÓN VIRTUAL DE HSSEQ dictada por APMTerminals Callao a través de su página Web www.apmterminalscallao.com.pe.
- Código de certificado de los cursos: Curso Básico II del código PBIP, Curso Básico de Seguridad Portuaria y Curso Básico de Mercancía Peligrosa expedido por la Autoridad portuaria Nacional APN.
- Fotografía digital en fondo blanco en formato JPG.
- Seguro Complementario para Trabajos de Riesgo de Salud y Pensión vigente (SCTR).
- Formato de Ley de Protección de Datos Personales firmado.

#### **2. RESPUESTA**

La Oficina de Control de Accesos revisará la documentación enviada y responderá a la solicitud dentro de las 24 horas de recibida la misma.

En caso la información recibida no esté conforme, se les comunicará por la misma vía para que puedan subsanar las observaciones.

Luego de completado el registro recibirán un correo de confirmación, lo cual significa que ya estarían aptos para realizar el trámite de emisión de fotocheck.

**DIR-167 Versión 00 15/12/2019**

#### **Emisión y entrega de fotocheck**

•Deberán solicitar un número de factura en la ventanilla de Facturación por concepto de "Emisión de Pases".

•Con el número que le otorguen deberá acercarse a cualquier oficina del BBVA Banco Continental o BCP y realizar el pago de \$10.00 por pase nuevo o duplicado y \$ 5.00 por cambio de sticker, en uno de los siguientes números de cuenta:

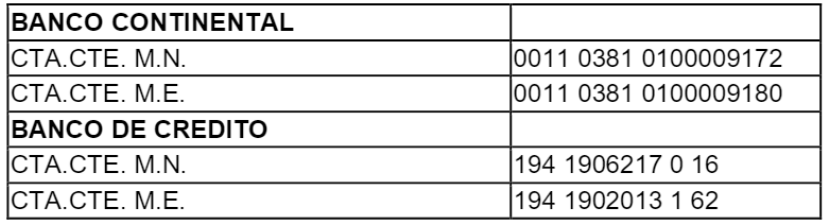

•Luego se dirigirá a la ventanilla de Cobros para la emisión y recepción de la factura, la cual deberá tener sello y firma de cancelada.

•Enviará una copia de la factura y el recibo de pago al banco por la cantidad de pases pagados y una lista simple con los nombres y DNI de los solicitantes al correo de [documentacion@apmterminalscallao.com.pe](mailto:documentacion@apmterminalscallao.com.pe)

•La entrega de los pases y asignación de huellas se hará los días sábados desde las 07:00 a 13:00horas

•Los correos de la semana para la emisión de pases que se reciban hasta las 17:00 horas del jueves serán atendidos el sábado de la misma semana. Los correos que se reciban después de las 17:00 horas del jueves serán atendidos el sábado de la siguiente semana.

El correo enviado no puede pesar más de 3MB, por lo que podrán hacerlo en correos separados por cada persona, si fuera necesario

#### **3. CESE DEL TRABAJADOR**

En caso de cese del trabajador considerar lo siguiente:

•Con respecto a los usuarios registrados en el terminal que sean cesados de su empresa empleadora, esta última debe de informar por correo electrónico a [documentación@apmterminalscallao.com.pe](mailto:documentación@apmterminalscallao.com.pe) el cese del trabajador, a fin de dar de baja en el sistema interno APM y que el usuario pueda ser inscrito por otra empresa.

•La nueva empresa empleadora debe de confirmar con el usuario o su ex empleador el cese, antes de tramitar el pase del usuario.

**DIR-167 Versión 00 15/12/2019**

•En caso el ex empleador no pueda informar por correo electrónico el cese, el usuario deberá solicitar el Certificado de Trabajo donde mencione inicio y termino de vínculo laboral o una carta de cese de su ex empleador y enviarlo por correo electrónico a [documentación@apmterminalscallao.com.pe](mailto:documentación@apmterminalscallao.com.pe) Con el asunto: Cese laboral. Este requisito es indispensable para poder darle de baja del sistema interno de APM y para que el usuario pueda ser registrado por su nuevo empleador.

•En caso la ex empresa empleadora ya no se encuentre activa (según SUNAT), el nuevo empleador debe de enviar la consulta RUC en formato PDF donde debe de figurar que la ex empleadora no se encuentra activa.

## **VEHICULOS**

**LAS EMPRESASDE VIGILANCIANO ESTAN AUTORIZADAS A REGISTRAR VEHICULOS PARA EL ACCESO A LA IP.**